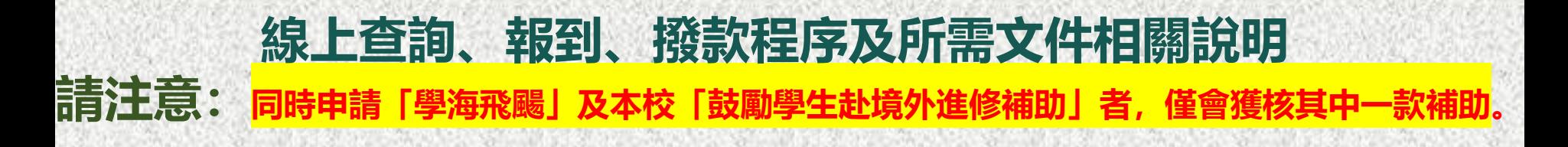

# 1.查詢及線上報到

- **1. 線上報到截止日期:2023.09.30**
- **2. 至赴外獎學金系統之【狀態查詢】查詢結果**
- **3. 於系統進行線上報到**

# 2.提交【撥款文件及 資訊】國際處

- **1. 上傳撥款文件(請參照第4-5頁內容)**
- **2. 填寫銀行帳戶資訊**
- **3. 郵寄/親送行政契約書(紙本1式5份)及回郵信封1個至國際處**

3.第一期撥款 **2. 撥付第一期款項**

**1. 國際處確認撥款文件及銀行帳戶資訊內容無誤**

#### **1. 狀態查詢(截止時間:2022.09.30)**

1. 請至**[赴外獎學金申請系統](https://bds.oia.ntnu.edu.tw/istudent/OS)**之**狀態查詢**完成線上報到程序(如下圖)

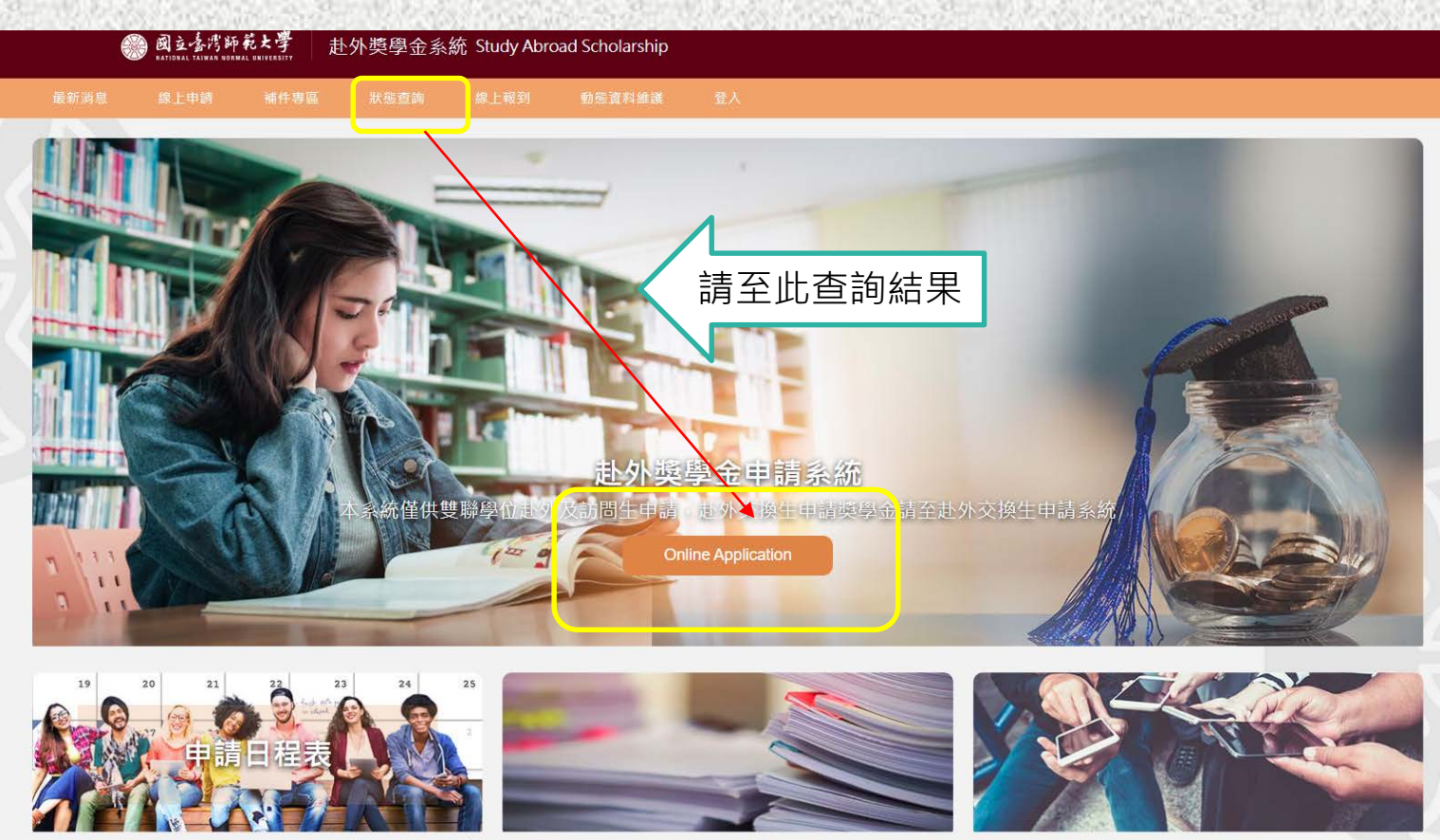

### **2. 線上報到(截止時間:2022.09.30)**

- 1. 請至<mark>[赴外獎學金申請系統](https://bds.oia.ntnu.edu.tw/istudent/OS)</mark>之線上報到完成線上報到程序 (如下圖)
- **2. 報到僅可選擇一次,不得更改,敬請慎選。**

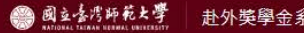

赴外獎學金系統 Study Abroad Scholarship

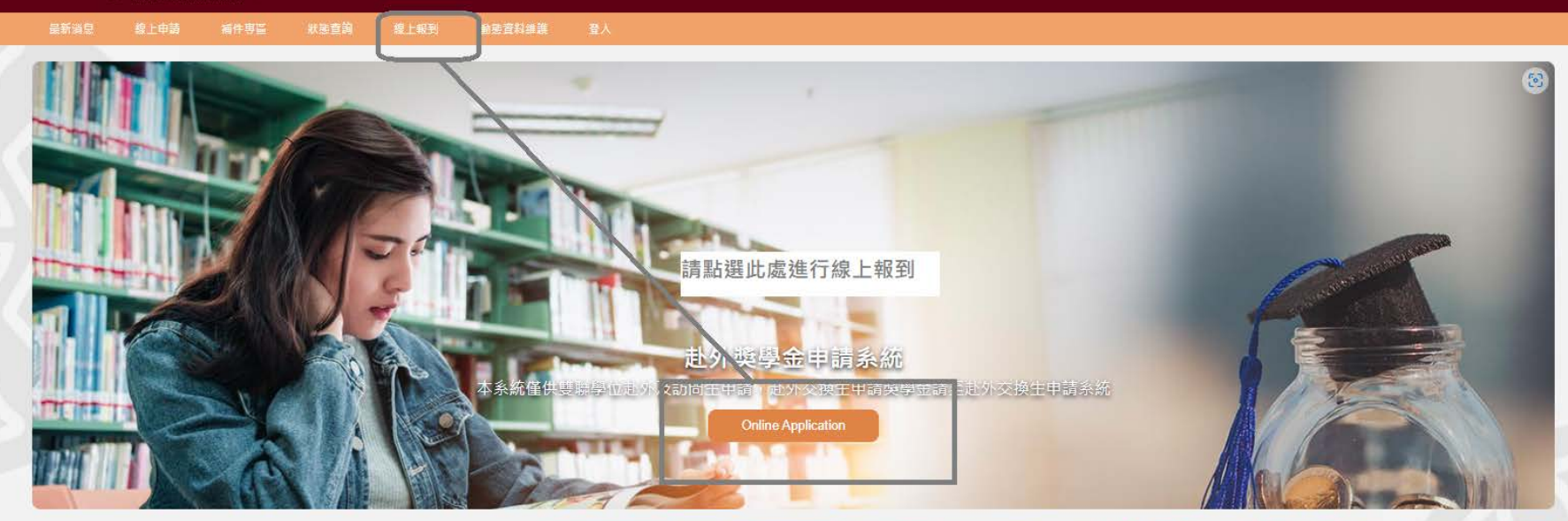

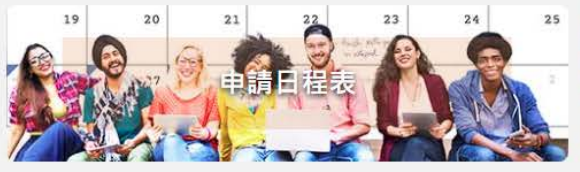

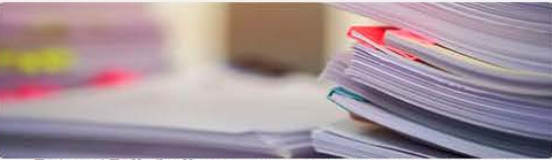

量北市10610和平東話一段162號 Tel: 02-77491267, 02-77491270 Email: olagrants@ntnu.edu.tw Copyright @ 2021 Office of International Affairs, National Taiwan Normal University. All rights reserved.

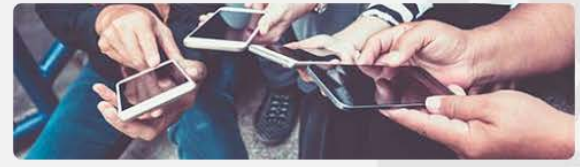

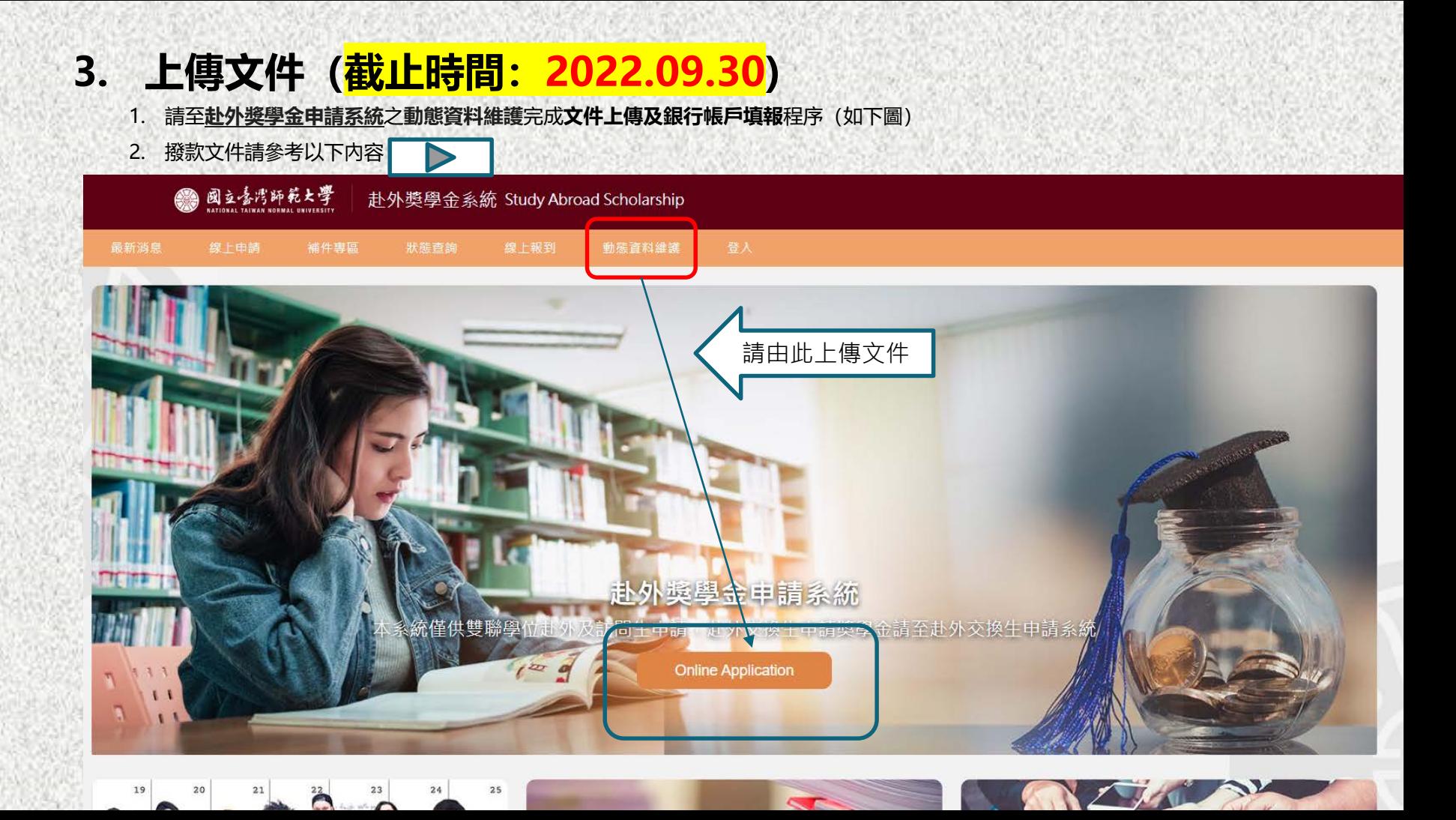

## **4. 撥款文件提交**

- 1. 1-4項文件:請將**電子檔上傳至赴外獎學金申請系統之動態維護**
- 2. 銀行帳戶資訊: 請至【赴外交換系統】之【動態維護】填寫
- 3. 5-6項文件:請以**實體郵件方式寄送至臺師大國際處**
- 4. 如欲**取銷赴外交換**,請填寫【**赴外獎補助放棄聲明書**】(如附件)
- 5. 查詢銀行代碼網址:

[https://www.banking.gov.tw/ch/home.jsp?id=60&parentpath=](https://www.banking.gov.tw/ch/home.jsp?id=60&parentpath=0,4&mcustomize=FscSearch_BankMain_Search.jsp)

0,4&mcustom

**01 護照個人資料頁影本**。

THE PARTY WAS THE TRACK TO BE A THEFT OF THE RESIDENCE OF A REAL PROPERTY.

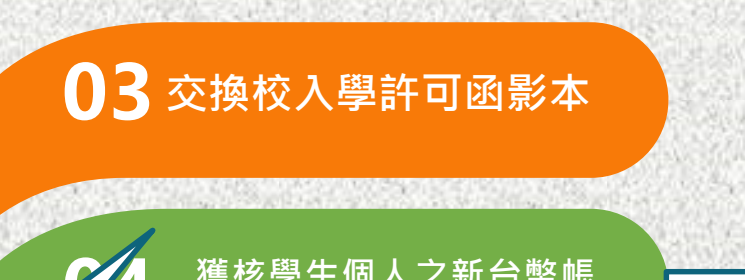

**獲核學生個人之新台幣帳 04 戶封面影本(郵局為佳)**

**行政契約書正本(email 05 另寄)(一式五份,紙本)**

1. 이 사이에서 이 사이를 하는 것이 없어서 아이들이 아이들이 아이들이 아니다.

**回郵信封一個(A4) (寄還行政契約書之用) 06**

用印完成後: 2份:本校留存 3份:寄還學生

銀行/郵局帳戶填寫範例**02 簽證影本** 9. 帐户资料 戶名 李小明(學生姓名) 身分脂字號/居留脂號碼 身分證字號或居留證號碼 郭周立帳周號/銀行分行代碼 3碼(通常) 部周/根行名稱 銀行名稱+分行名稱 部周/銀行帳號 12-14碼(通常)

#### **撥款方式:款項以匯款方式撥付至學生所提供之個人銀行/郵局帳戶**

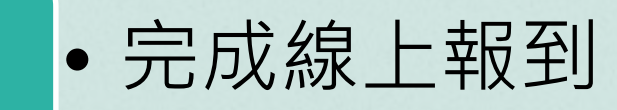

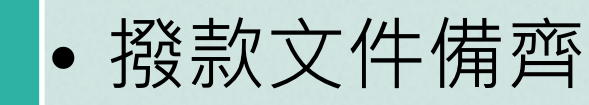

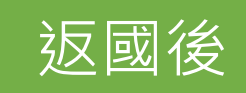

出國前

撥付80%款項

(第一期款)

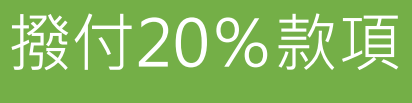

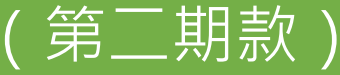

• 結案文件備齊

• 完成結案程序